## **ÖĞRETMENLERİN DYS KULLANIMI 1. Sisteme Giriş**

**Kadrolu öğretmenler yazıları okumak için mebbis.meb.gov.tr adresindeki DYS WEB bağlantısını, dysweb.meb.gov.tr adresini ve Mobil ortamda MEB Ajanda uygulamasını kullanabileceklerdir. Kadrolu öğretmenler bu sistemlere erişebilmek için TC Kimlik No ve MEBBİS şifrelerini kullanacaklardır.**

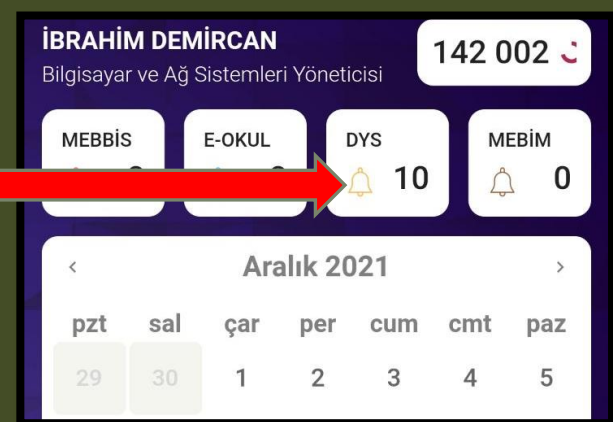

**Ücretli öğretmenler ise resmi yazıları okumak için dysweb.meb.gov.tr adresinden E-Devlet Girişi ile sisteme giriş yapabileceklerdir.** 

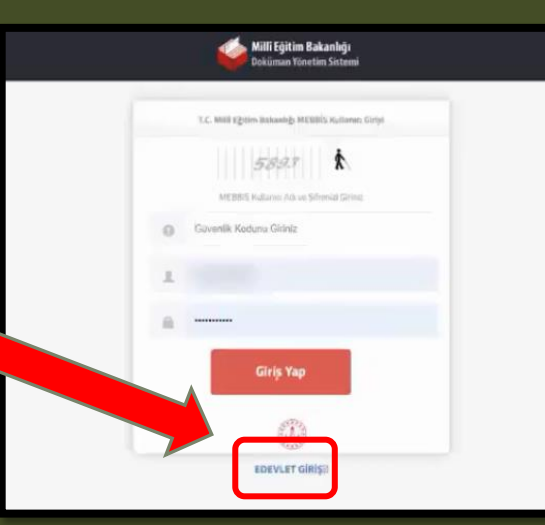

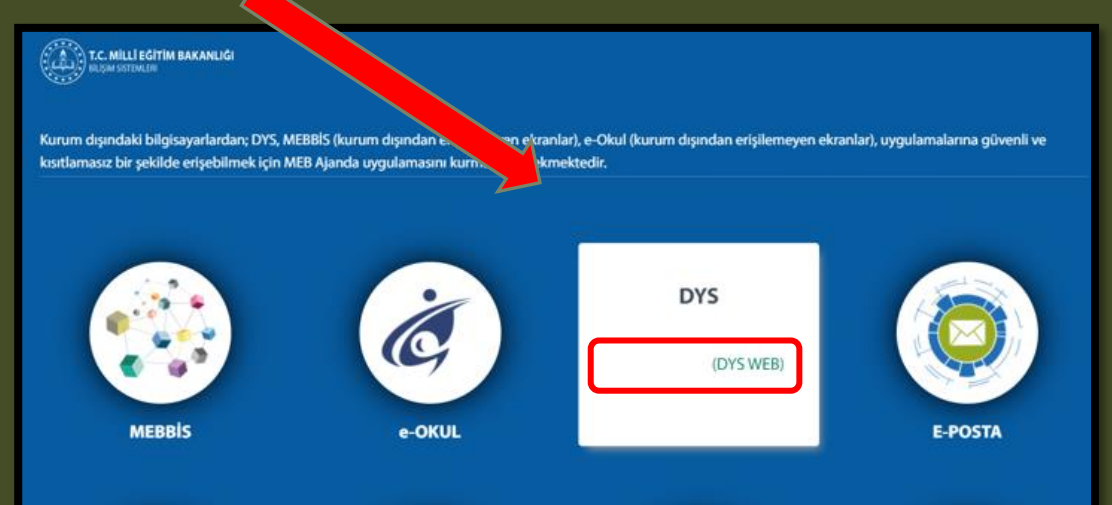

## **ÖĞRETMENLERİN DYS KULLANIMI 2. DYS Web Sisteminde Yazıları Açma ve Okuma**

**Öğretmenler DYS WEB sistemine giriş yaptıktan sonra kadrolu oldukları yada görevlendirildikleri kurumlardan kendilerine tebliğ-tebellüğ edilen evrakları okumak için sol menüden kurum ismine tıklatmaları gerekmektedir. Seçilen kurum liste başına taşınacak ve Aktif İşler Menüsü altındaki kendisine gönderilen evraklar listelenecektir. Listedeki yazı tıklatılarak açılmalı, yazı okuduktan sonra Gelen Evrak Gözden Geçirme penceresinin sol altındaki «Okudum» butonu tıklanmalıdır.**

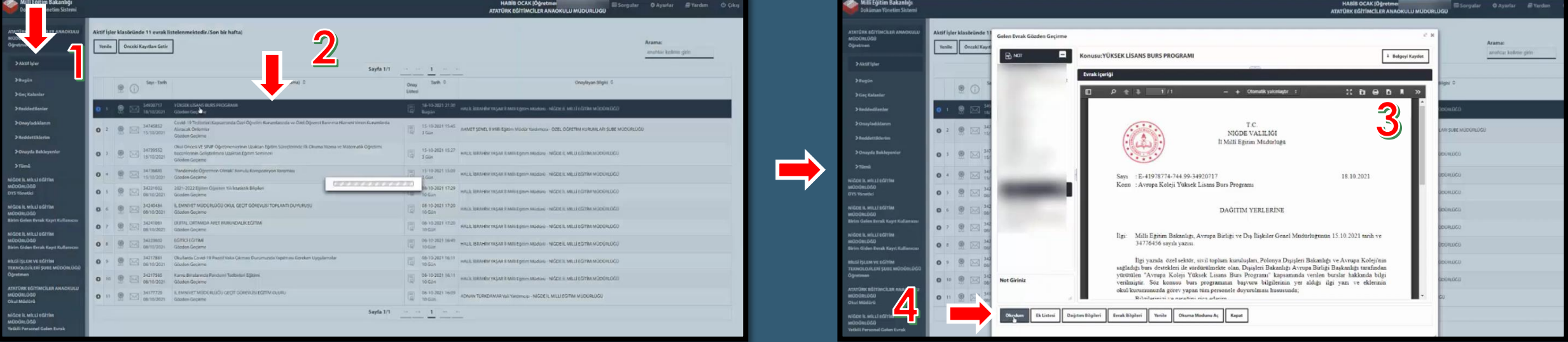

## **ÖĞRETMENLERİN DYS WEB KULLANIMI 3. Dilekçe Takibi**

**Öğretmenler kurumlarına verdikleri dilekçeleri, hem de kurumlarınca dilekçelerine verdikleri cevapları DYS WEB üzerinden görüntüleyebilirler.**

**Bunun için sisteme giriş yaptıktan sonra**

- **1. Sorgular menüsüne tıklayınız.**
- **2. Dilekçelerim menüsüne tıklayınız.**
- **3. Listeden Dilekçe bilginize tıklayınız.**
- **4. Dilekçe durumunu görüntüleyebilirsiniz.**

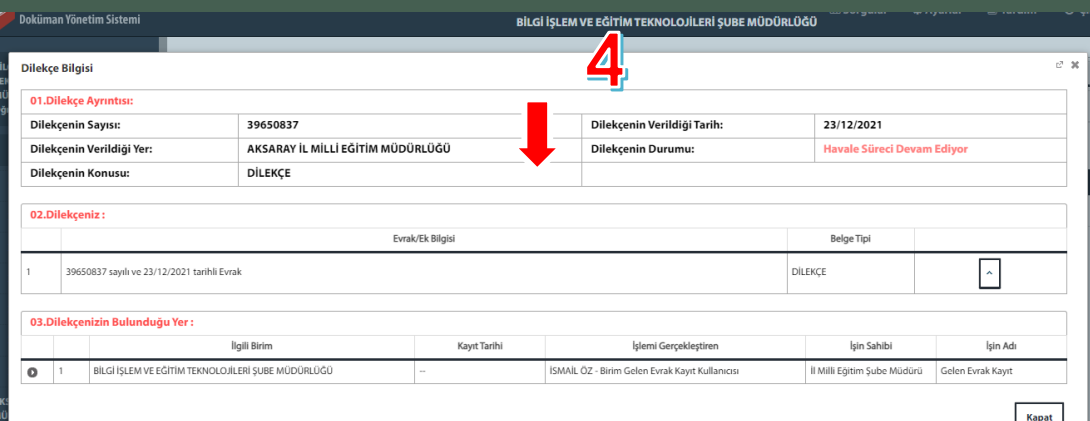

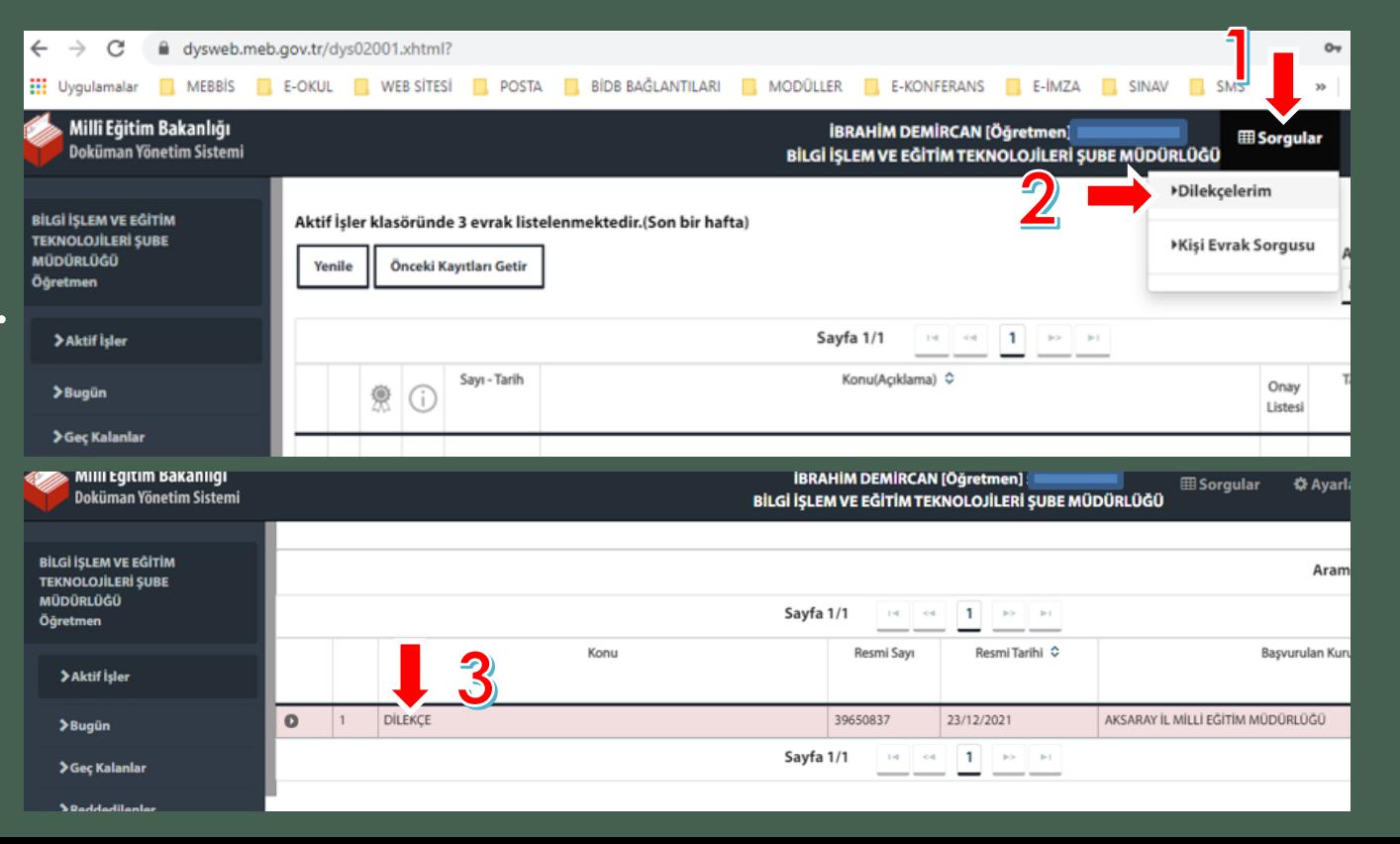